**Von:** Gregory Haynes **Gesendet:** Montag, 7. Juni 2021 10:03 **An:** Sebastian Beutel **Betreff:** RE: macro question: select cuelist to set to FireFirstCue

Hello,

To set the handles to use for (handle) options you will need to call Handles.FilterHandleOptions() after setting the source handle selection. For completeness you can call Handles. ClearHandleOptionsFilter() to clean up afterwards.

```
Handles.SetSourceHandleFromHandle("cueListHandleUN=2")
Handles.FilterHandleOptions()
ActionScript.SetProperty.Boolean("HandleOptions.CueLists.FireFirstCue", true)
Handles.ClearSelection()
Handles.ClearHandleOptionsFilter()
```
In principle it should be possible to select more than one playback at a time by calling something like:

Handles.SetSourceHandleRange("Playbacks", {0, 1})

Gregory

-- **Gregory Haynes Senior Developer Avolites Limited**  [www.avolites.com](http://www.avolites.com/)

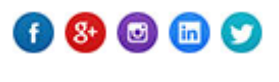

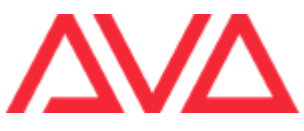

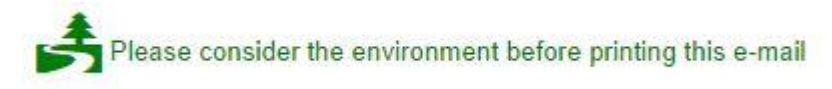

**This email and any attachments to it may be confidential and are intended solely for the use of the individual to whom it is addressed. If you are not the intended recipient of this email, you must neither take any action based upon its contents, nor copy or show it to anyone. Please contact the sender if you believe you have received this email in error.** 

**From:** Sebastian Beutel **Sent:** 04 June 2021 10:54 **To:** Gregory Haynes **Subject:** macro question: select cuelist to set to FireFirstCue

Hi Gregory,

another macro question: how to select a particular cuelist to set its option, in this case firefirstcue? I am trying Handles. SetSourceHandleFromHandle as well as Playbacks. Selection. SelectPlaybacks but regardless what I try

ActionScript.SetProperty.Boolean("HandleOptions.CueLists.FireFirstCue",true) always works on the cuelist which was the last one opened in the UI. All my selecting is completely ignored.

Testing in Titan v15, with the attached macro file. Start a new show, program some cuelists, give them the user number 101, 102, 1, 2. No matter which of the macros "A Set PB 101 to FFQ"... you fire it is always the cuelist which had been opened in playback view lately which is affected.

I don't know if this is a bug or if I just need to use another way to select the cuelist(s).

Thanks in advance, Sebastian